## Creating Two Custom Fields

For example, you can create the following custom fields:

## "Start Date" and "Finish Date".

## **Calendar Server Version**

Adding these fields to the screens is not necessary.

## **Calendar Cloud Version**

Add Start/Finish custom fields to Create and Edit Issue screens, otherwise the issues will not be visible in the calendar.

The field types can be Date Picker if you have whole-day issues only or Date Time Picker if you need issues to start and finish at precise time.

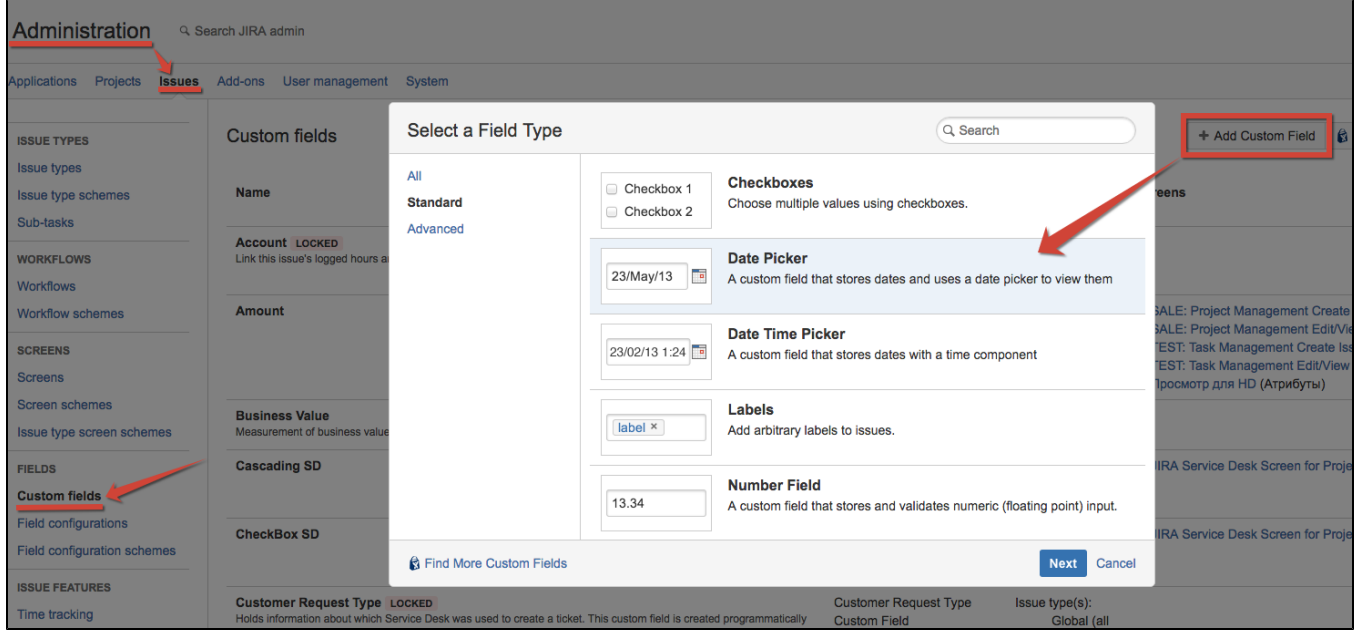

After creating the fields you need to go to JIRA Administration menu \ Add-ons \ Calendar and specify there generated field names. You can only choose one field type. If the "Start Date" is of type "Date", then the "End Date" must also be of the same type:

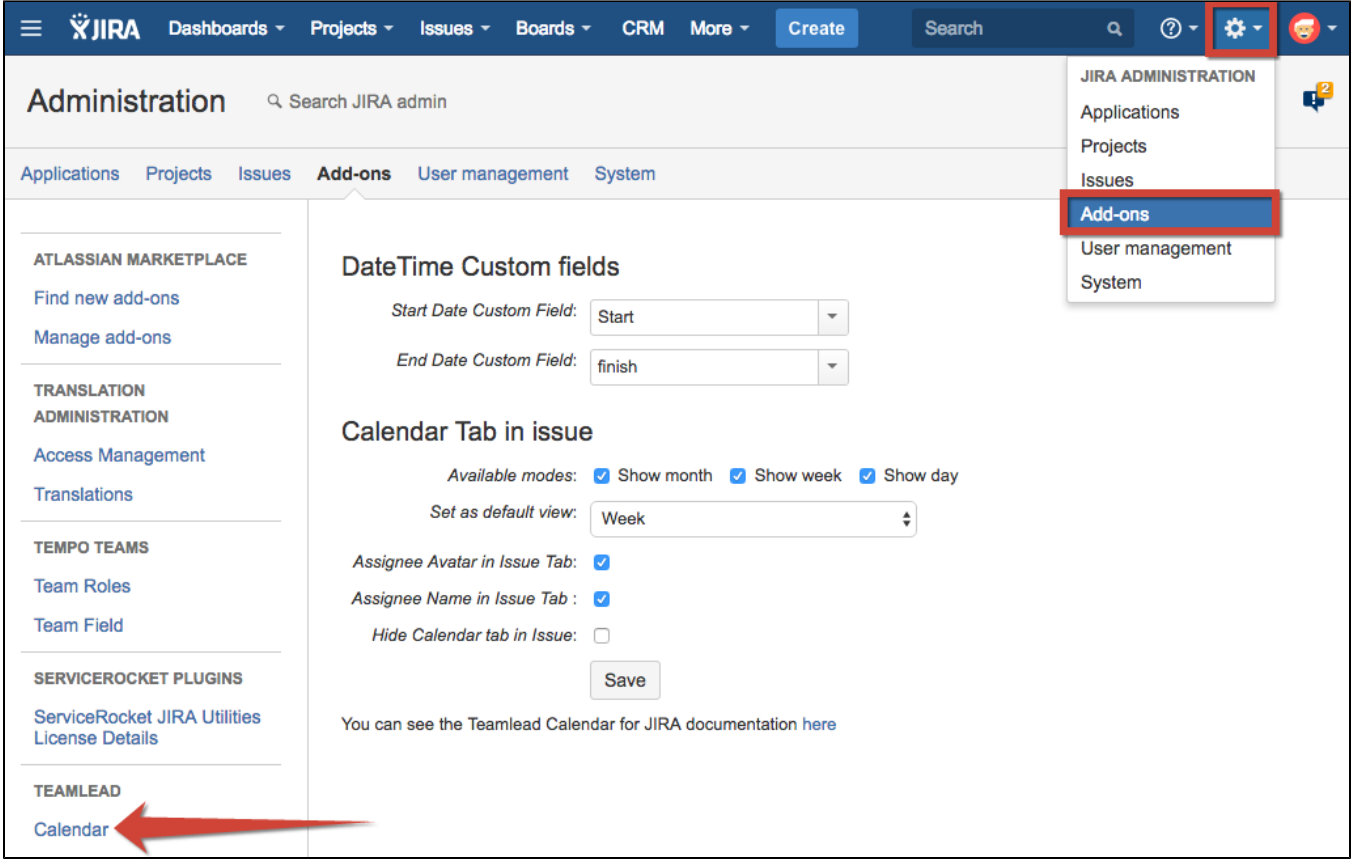

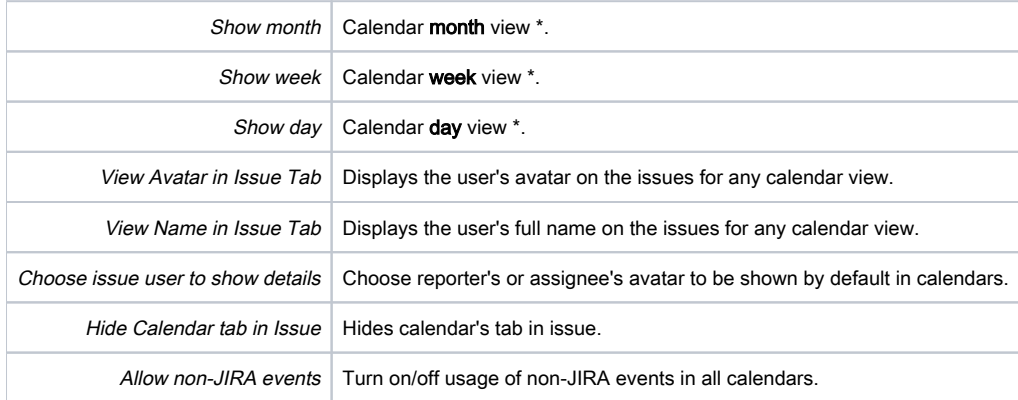

\* This configure works to display the calendar in the project, issue and calendar interface. You can set as default any view.